ในการใช้บริการอินเตอร์เน็ตผ่านโมเด็มสมาชิกผู้ใช้บริการ อินเตอรเน็ตของมหาวิทยาลัยจะตองติดตั้งฮารดแวรและซอฟตแวรที่จำเป็นสำหรับการเข้าใช้บริการ ในที่นี้จะกล่าวถึง

- การสราง Icon สําหรับการใชงานอินเตอรเน็ตผาน Modem
- $\bullet$  การกำหนดค่า Dial-Up
- การใช้งาน Dial-Up Networking

**การสราง Icon สําหรับการใชงานอินเทอรเน็ตผาน Modem** 

1. เรียกใช้งาน โปรแกรม Dial-up Networking จากนั้น<br>- ดับเบิ้ลคลิกที่ ไอคอน Make New Connection ดังรป คับเบิ บี๊ล<sub>ิ</sub>กลิ ิ กท ี ไอคอน Make New Connection ดังร ู ป

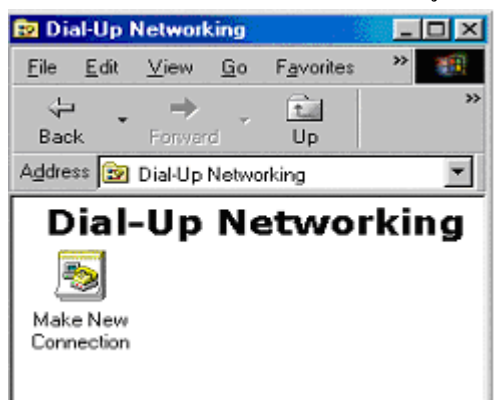

2. จะปรากฏหน้าต่าง Make New Connection ขึ้ นมาด ั งร ู ป

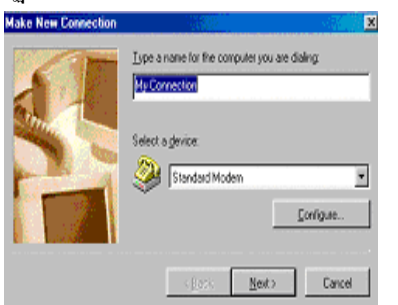

- 3. จากน ั ้นกดท ี ่ปุ ม Next จะปรากฏหนาตางตอไป ทําการกําหนดคาหมายเลขโทรศัพทที่ใชในการติดตอ
	- ค ื อ **027000114** ดังแสดงร ู ปตัวอยาง

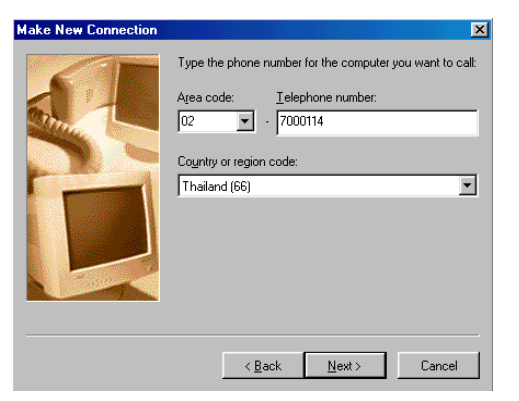

4. กดปุ่ม Next อีกครั้งจะปรากฏหน้าสุดท้ายขึ้นมาให้ทำการ บ ั นท ึกโดยกดที ่ปุ ม Finish

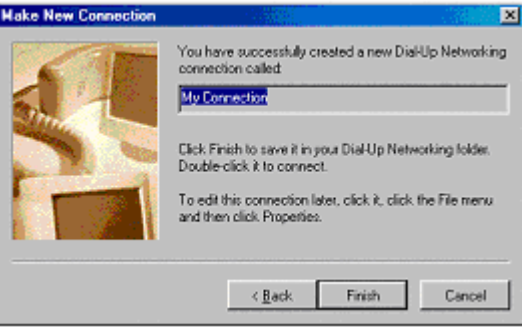

#### **การก าหนดคาใน Dial-up**

1. คล ลิกเมาส์ปุ่มขวาที่ i Icon ที่ใช้ในการเชื่อมต่ ່າຍ ที่ได้ทำการสร้างไว้แล้ว และคลิกคำสั่ง Properties

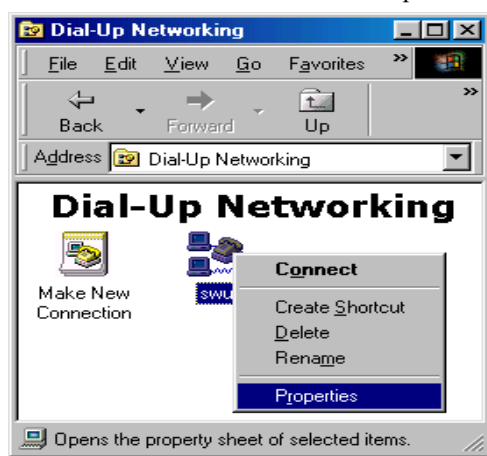

2. จากน  $\breve{\check{\mathfrak z}}$ นจะปรากฏหน้าต่างของ Dial-up properties ขึ้นมาดังรูป

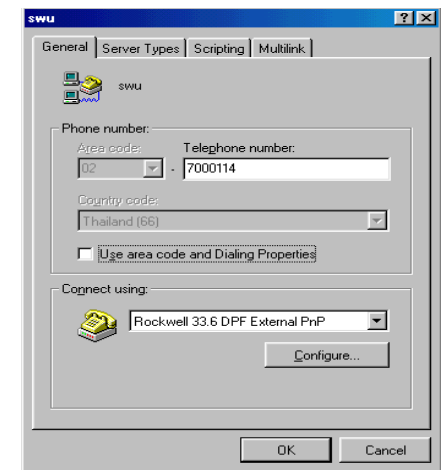

3. คล ลิกส่ .<br>ไวนของ Server Types แล้วตั้งค่ าด ั งร ู ป

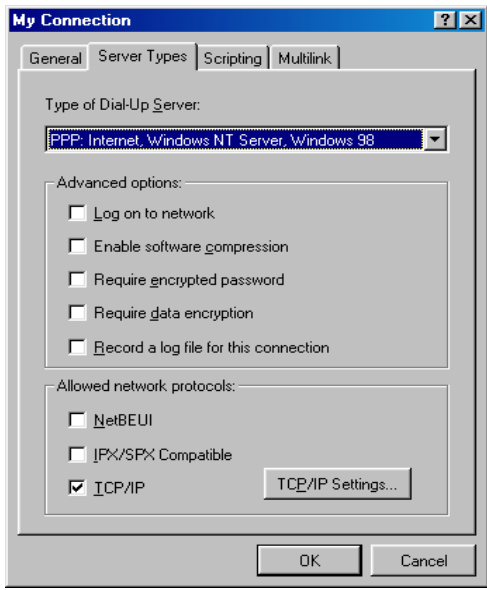

4. จากน ั ้นกดป ุ ม TCP/IP Settings แลวติดตั ้งค าด ั งร ู ป

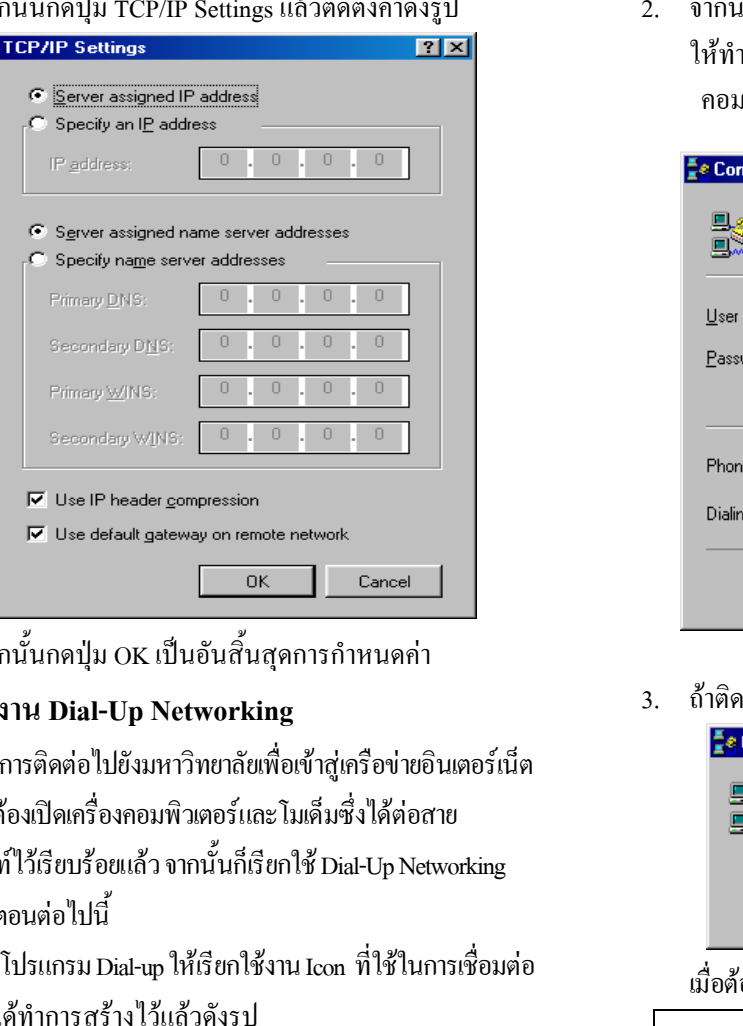

5. จากน ์<br>นั้นกดปุ่ม OK เป็นอันสิ้นสุดการกำหนดค่ า

### **การใชงาน Dial-Up Networking**

เมื่อต้องการติ ติดต่อไปยังมหาวิทยาลัยเพื่อเข้าสู่เครือข่ ายอ ิ นเตอร เน ็ เมอตองการตดตอ เบยงมหาวทยาลยเพอเขาสูเครอขายอนเตอรเนต<br>ท่านจะต้องเปิดเครื่องคอมพิวเตอร์และโมเด็มซึ่งได้ต่อสาย โทรศัพท์ไว้เรียบร้อยแล้ว จากนั้นก็เรียกใช้ Dial-Up Networking ตามขั้นตอนตอไปนี้

1. ในโปรแกรม Dial-up ให้เรียกใช้งาน Icon ที่ ใชในการเชื อมต ່າຍ ท ี ได้ทำการสร้างไว้แล้วดังรู

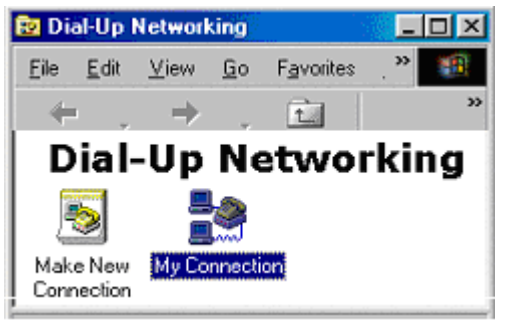

่ม้้นจะปรากฏหน้าต่างที่ใช้ในการเชื่อมต่ iอดังรูป ให้ทำการใส่ User name และ Password ที่ได้รับจากสำนัก คอมพ ิ วเตอร ดั งร ู ปตัวอยาง

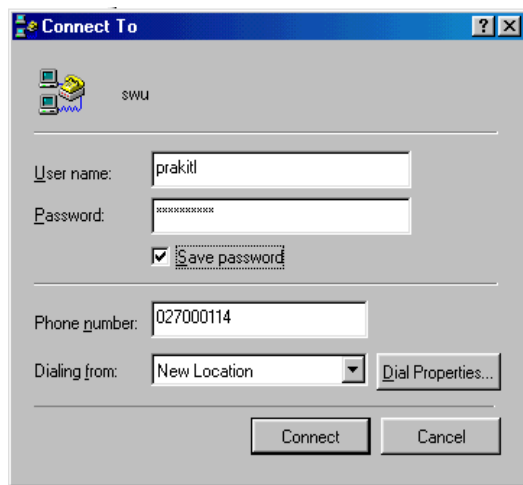

#### 3. ถ้าติคต่อกับ Server ได้สำเร็จจะขึ้นหน้าจอดังรูป

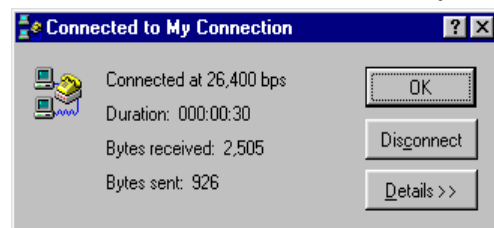

เม ื อต องการเล ิ กการต ติดต่อให้ คลิกปุ่ม **Disconnect** 

**ต ิ ดต อสอบถามปญหาการใชบริการอินเตอรเน็ต ผานโมเด็มไดที่ 0-2664-1000 ตอ 5045,5050 Email : helpdesk@swu.ac.th หรือ คล ิ กห ั วข** ッ **อ Services หน** ッ **าแรก Homepage ของมหาว ิ ทยาล ั ยและเล ือก Digital Modem** 

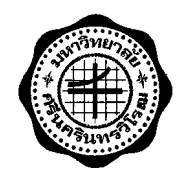

## **การ SETUP โมเด็ม สําหรับเครือขายบัวศรี**

# **เอกสารแนะนํ าสํ าหรับสมาชิกส**

**ํานักคอมพิวเตอรมหาว ิ ทยาล ั ยศร ี นคร ิ นทรว ิโรฒ**

**พฤษภาคม 2547**